## 申請に必要となる物を準備

電子署名(署名用電子証明書)が有効な NFCまたはFelicaに対応したスマートフ マイナンバーカード オン+送受信可能なメールアドレス

1

署名用電子証明書暗証番号 (6桁以上)

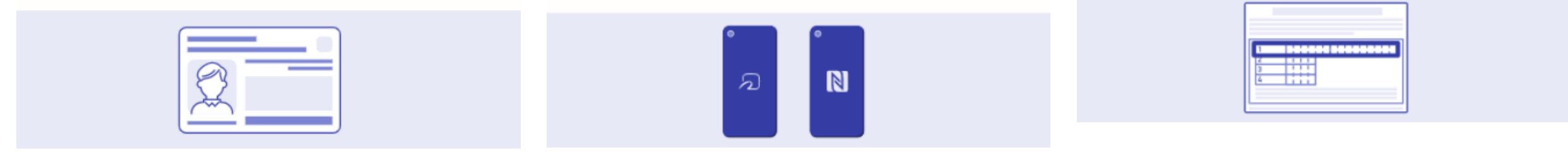

## スマート申請の開始

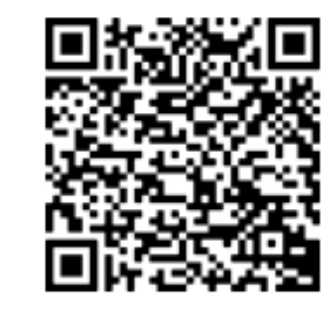

QRコード読み取り

申請の流れ

- この申請では、申請の途中で、スマホアプリを使用して電子署名を行い ます。
- バソコンまたはタブレットから申請する場合は、申請の途中で二次元コ ードの読み取りが必要です。二次元コードの読み取り操作がご不安な方 はスマートフォンから申請をおすすめします。

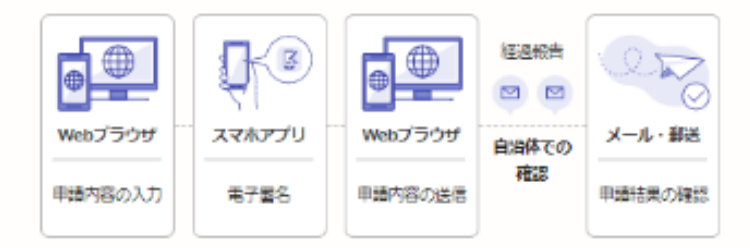

お急ぎの方はGraffer市へお問い合わせ ください

この申請ではオンラインで申請書を送信した後、自治体で申請書の受付作 業を行うため、申請完了までお時間をいただきます。

利用規約をご確認ください

利用規約「」をお読みのうえ同意して、ご利用に必要な物の確認に進んでく ださい。

申請の流れを確認し、利用規約 に同意するにチェックを入れ、 | 利用規約に同意する 「ご利用に必要な物の 確認へ進む」をクリック ご利用に必要な物の確認へ進む

アプリのダウンロード

## アプリのダウンロード

電子署名は、マイナンバーカードを使用した本人確認です。電子署名に使 用するためのアプリをダウンロードしてください。

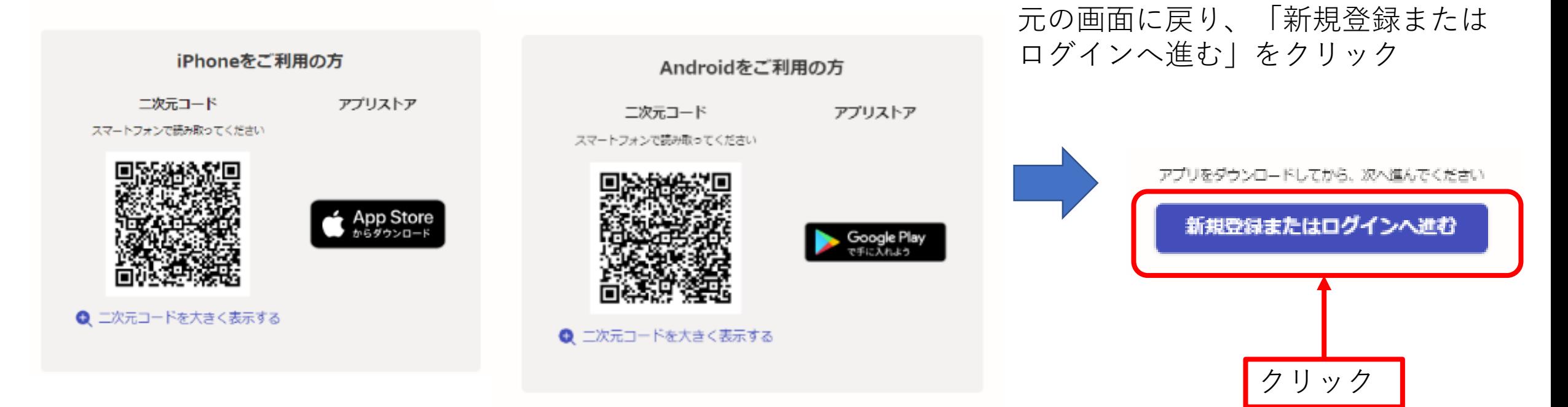

アプリダウンロード後は、

アプリを起動せず(開かない)

ログインメール認証

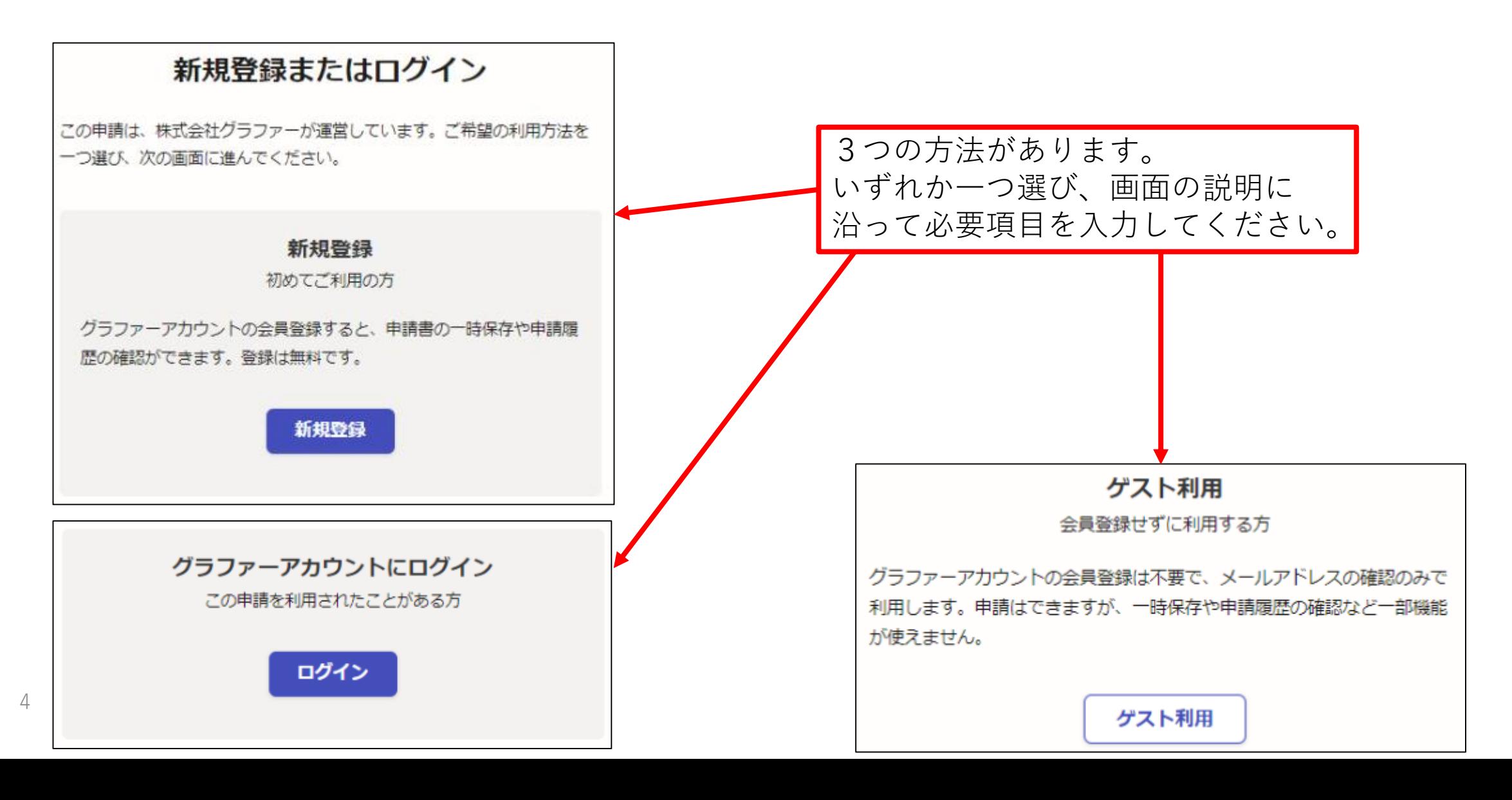

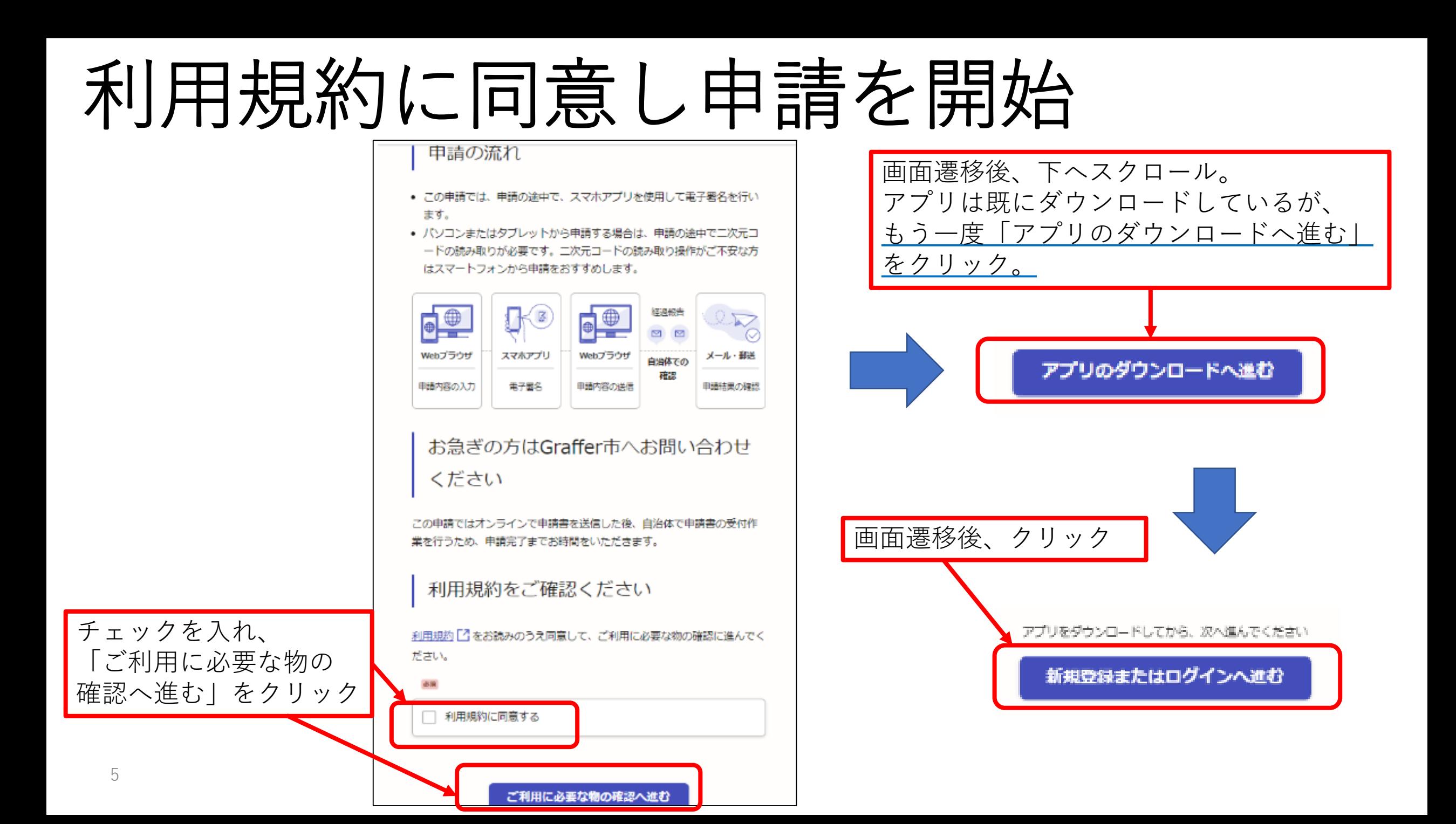

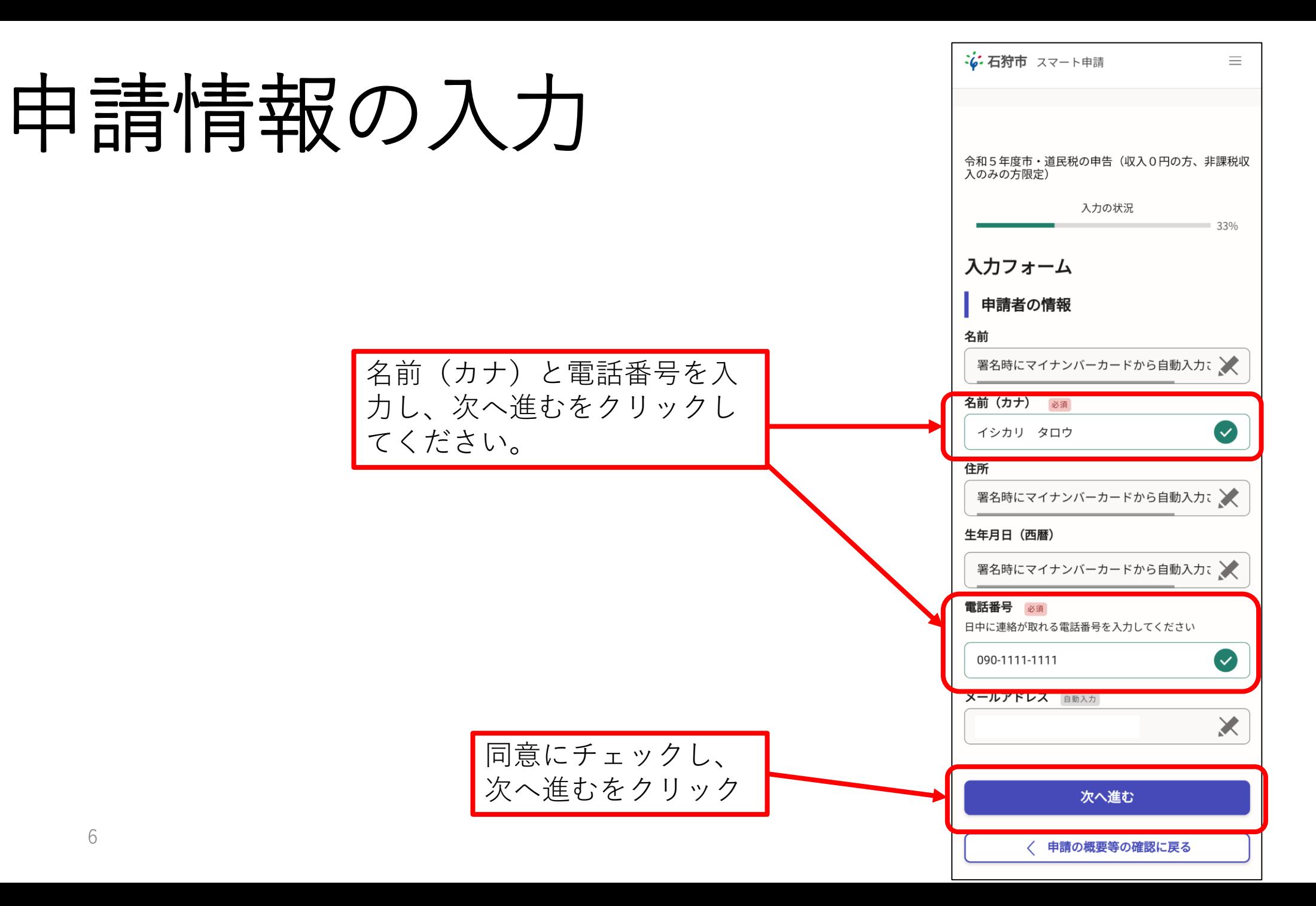

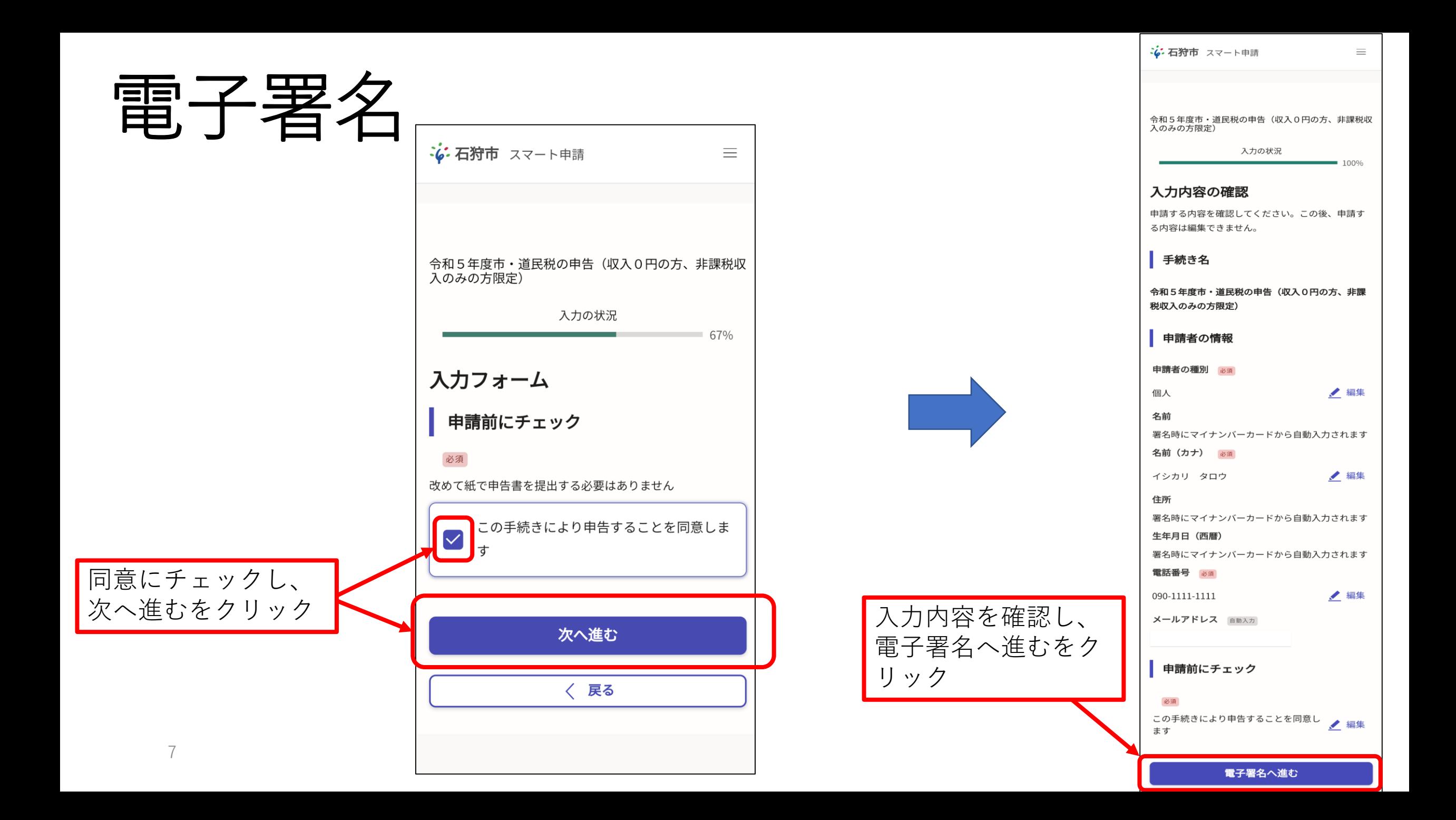

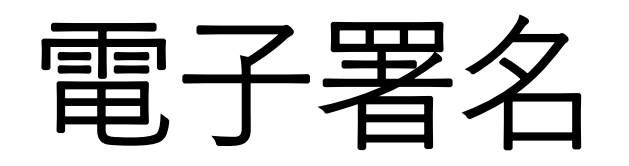

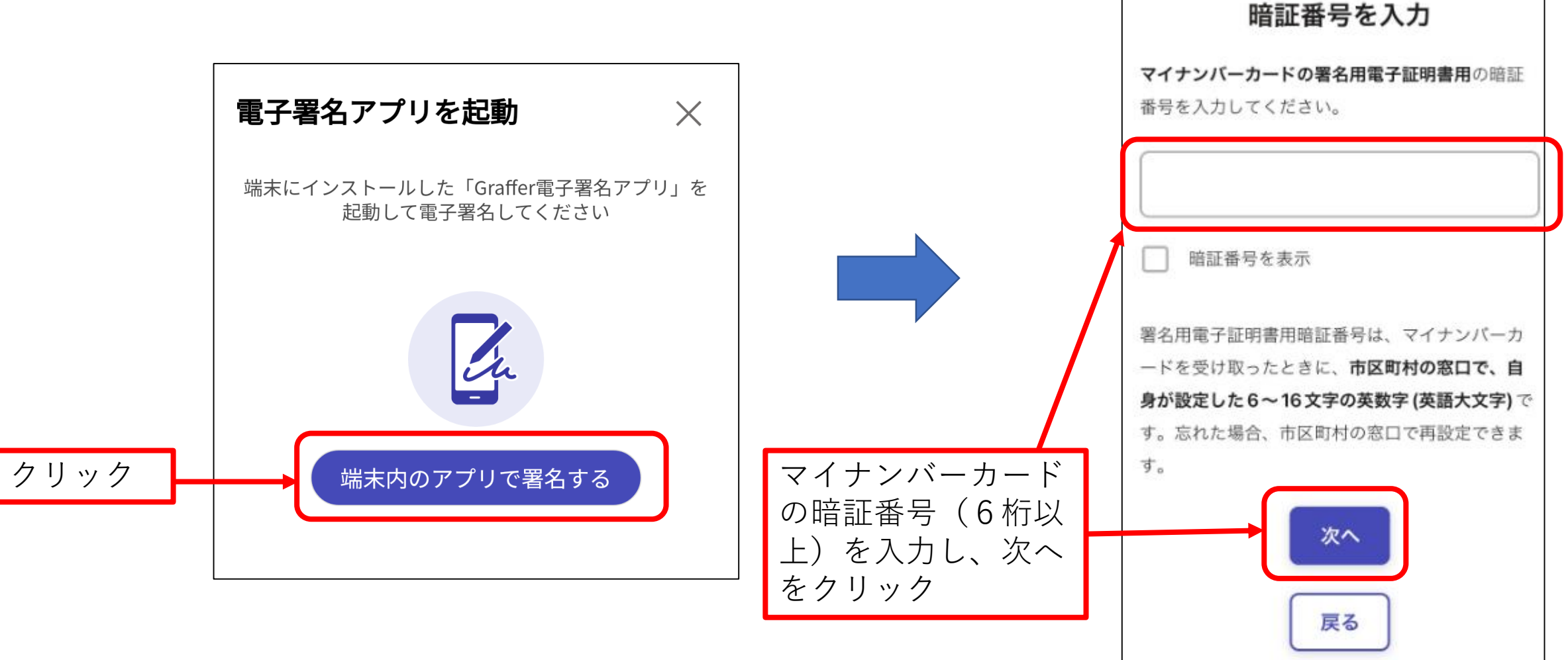

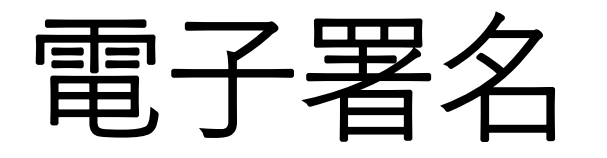

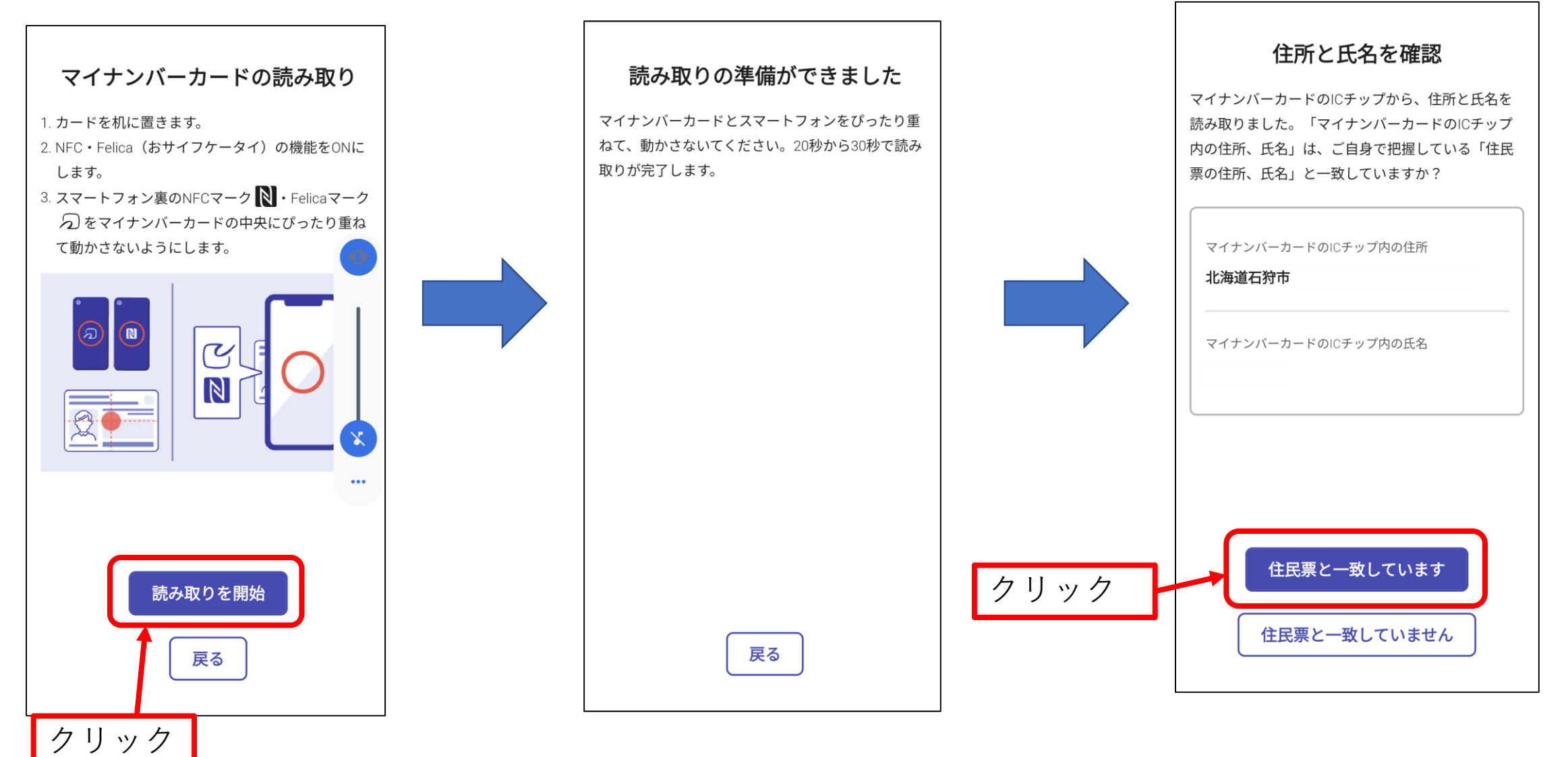

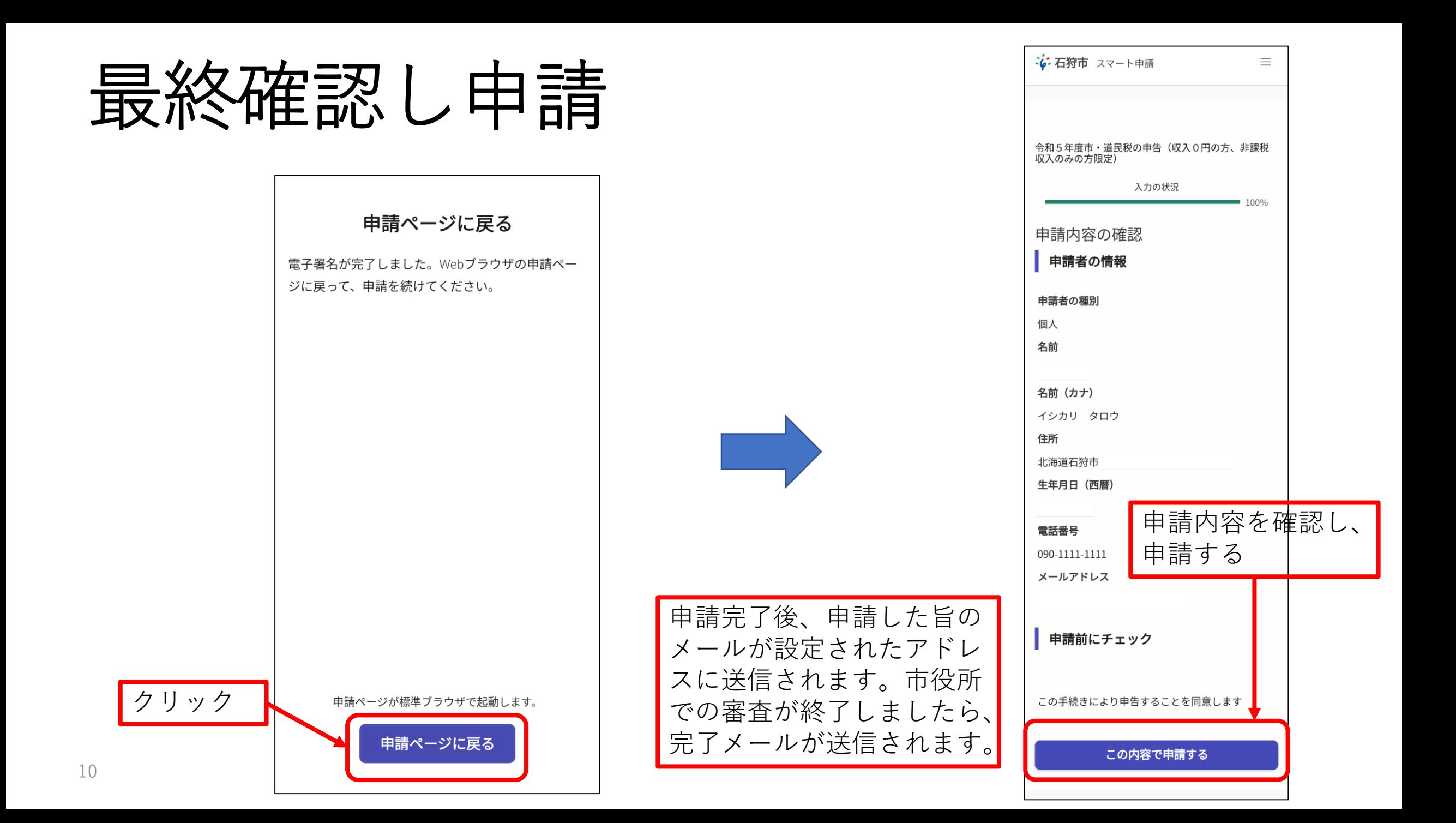